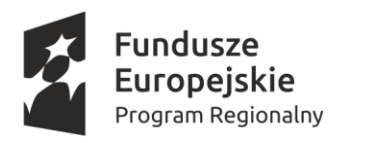

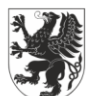

URZĄD MARSZAŁKOWSKI **DJEWÓDZTWA POMORSKIEGO** 

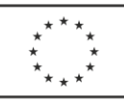

Strona  $\overline{\phantom{0}}$ 

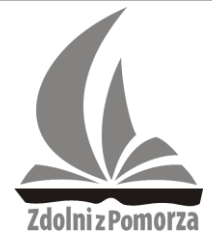

Pomorski Ośrodek Doskonalenia Nauczycieli w Słupsku

Instytucja Samorządu

Województwa Pomorskiego

**POMORSKA LIGA ZADANIOWA** *ZDOLNI Z POMORZA*

**Konkurs dla uczniów szkół podstawowych województwa pomorskiego w roku szkolnym 2022/2023 Etap II – powiatowy Przedmiot: INFORMATYKA**

**Przed przystąpieniem do rozwiązywania zadań zapoznaj się z instrukcją**

### **INSTRUKCJA**

- 1. Zwróć uwagę, aby pliki zawierające rozwiązania oraz foldery miały zawartość i nazwy takie, jakie określono w treściach zadań.
- 2. Nie przesyłaj do oceny innych plików niż te określone w treści zadań.
- 3. Pliki z rozwiązaniami przesyłasz organizatorom Pomorskiej Ligi Zadaniowej zgodnie z odrębną instrukcją.
- 4. Przy rozwiązywaniu zadań powinno się wykorzystywać te środowiska i narzędzia programistyczne, którymi posługujesz się w szkole lub w domu. W szczególności dopuszcza się następujące środowiska:

a) systemy operacyjne – zarówno z grupy Windows, jak i dystrybucje systemu Linux

b) pakiety oprogramowania biurowego - Microsoft Office, ale również wersje otwarte np. Libre Office, czy OpenOffice.

c) języki programowania – C++, C#, Pascal, lub Python (kompilatory adekwatne do używanych środowisk systemu operacyjnego np. DEV, Code Block, G++ itp.),

d) wizualne środowiska programowania – Scratch.

e) nie określa się szczegółowo numerów wersji używanego oprogramowania, aby uczeń mógł je elastycznie dostosować do używanych w szkole, ale w przypadku języków programowania prosimy o dokładne podanie (np. w odrębnym pliku tekstowym), jaka wersja kompilatora (względnie, jakie środowisko programistyczne) była wykorzystywana, aby adekwatnego użyć przy ocenie pracy z zastrzeżeniem punktu 5a.

5. W przypadku rozwiązań związanych z używaniem języków programowania:

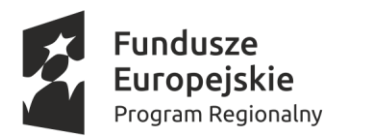

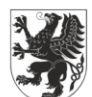

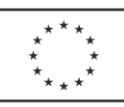

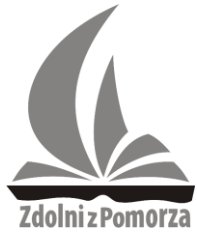

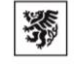

Instytucja Samorządu Województwa Pomorskiego

a) powinno się używać kompilatorów bez ograniczonej dostępności (np. związanej z ich komercyjnym charakterem),

b) dopuszcza się używanie wyłącznie standardowej biblioteki (bibliotek) języka, nie jest dozwolone dołączanie zewnętrznych bibliotek np. crt, graph (poza sytuacjami wynikłymi z treści zadania np. próbą realizacji rysunku wynikającego z treści zadania),

c) nie jest dopuszczalne otwieranie przez program innych programów, plików (poza tymi z danymi wejściowymi i wyjściowymi), ani tworzenie nowych plików (np. tymczasowych) oraz tworzenie innych procesów lub wątków,

d) błąd kompilacji przy sprawdzaniu jest traktowany jako błąd składni i sprawdzający nie ma obowiązku dalszej analizy takiego rozwiązania choć może uwzględnić poprawny zarys samego algorytmu przyznając znacząco mniejszą liczbę punktów; podobna uwaga dotyczy pojawienia się nietypowych błędów wykonania w trakcie uruchamiania programów (np. naruszenie zasad ochrony pamięci),

e) rozwiązania nie powinny naruszać bezpieczeństwa systemowego w środowisku, w którym są sprawdzane.

6. Programy nie powinny zajmować się testowaniem poprawności danych. zakłada się, że ma ona miejsce.

7. Wszystkie rozwiązania należy umieścić w katalogu nazwanym swoim imieniem i nazwiskiem, a następnie spakować i odesłać na podany adres mailowy.

8. Proszę zwrócić uwagę na samodzielność rozwiązań.

# **Życzymy powodzenia!**

# **Zadanie 1.**

Jakie zasoby przygotować:

- 1. Zestaw komputerowy
- 2. Dostęp do sieci Internet
- 3. Dowolną wyszukiwarkę internetową dla obejrzenia filmu z prezentacją zasad i mechaniki gry "Wilk zbiera jajka"
- 4. Wizualne środowisko programowania Scratch (https://scratch.mit.edu/).

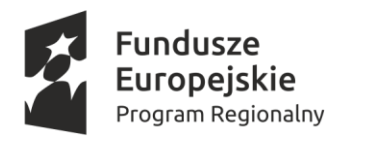

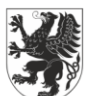

**URZĄD MARSZAŁKOWSKI** OJEWÓDZTWA POMORSKIEGO

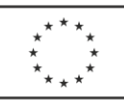

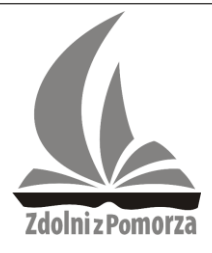

Pomorski Ośrodek Doskonalenia Nauczycieli w Słupsku

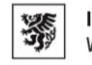

Instytucja Samorządu Województwa Pomorskiego

Powrót do przeszłości bywa ciekawy i pouczający. W historii gier istnieje wiele tytułów ponadczasowych. W ramach tego zadania należy stworzyć grę "Wilk zbiera jajka" w środowisku Scratch.

Dzięki dostępowi do sieci Internet, za pomocą dowolnej wyszukiwarki zapoznaj się z zasadami gry "Wilk zbiera jajka", np. oglądając film z rozgrywki w grze na Youtube (https://youtu.be/Vs1i8Dz653g). Screen z gry:

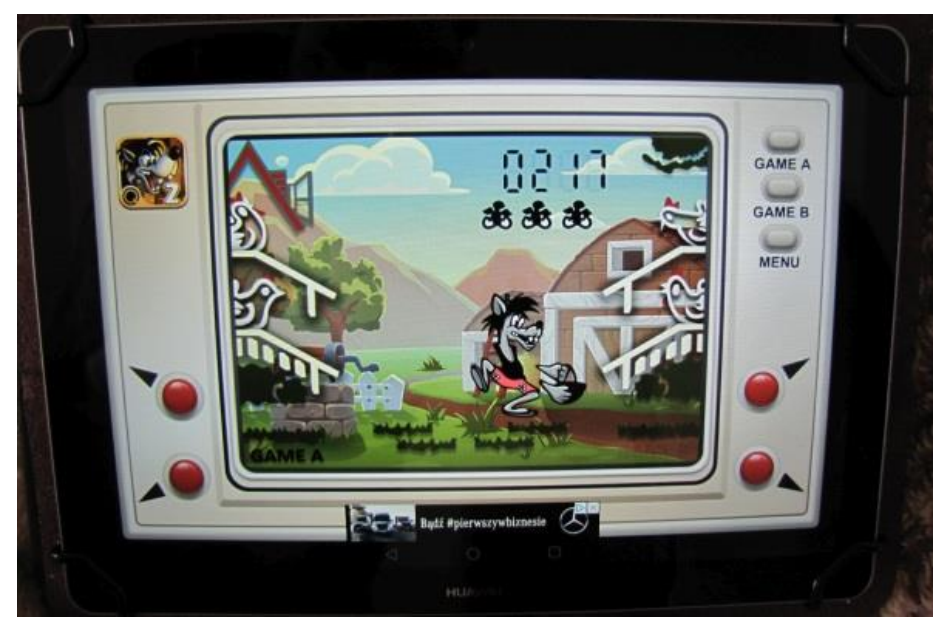

Źródło: https://grastroskopia.pl/wilk-i-zajac-na-tablecie/huawei/, dostęp: 02.12.2022.

Etapy główne:

- 1. Zaczynamy tworzenie gry od przygotowania grafiki tła. To, co w tle najważniejsze to linie po których będą spadały jajka. Górne linie powinny być dłuższe niż dolne linie. Tło możemy przyozdobić grafiką kur, bądź czymkolwiek, co będzie interesujące. Elementy graficzne wpływają na ocenę punktową zadania.
- 2. Dodajemy duszki. W grze wystąpią tylko dwa duszki. Jeden to jajko (aby uzyskać wiele jajek, będziemy tworzyć klony tego duszka), a drugi to wilk.

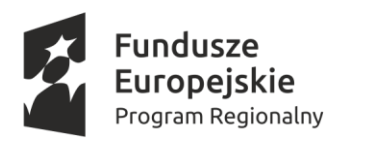

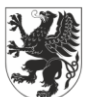

### **URZĄD MARSZAŁKOWSKI** OJEWÓDZTWA POMORSKIEGO

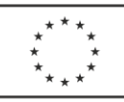

Pomorski Ośrodek Doskonalenia Nauczycieli w Słupsku

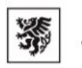

Instytucja Samorządu Województwa Pomorskiego

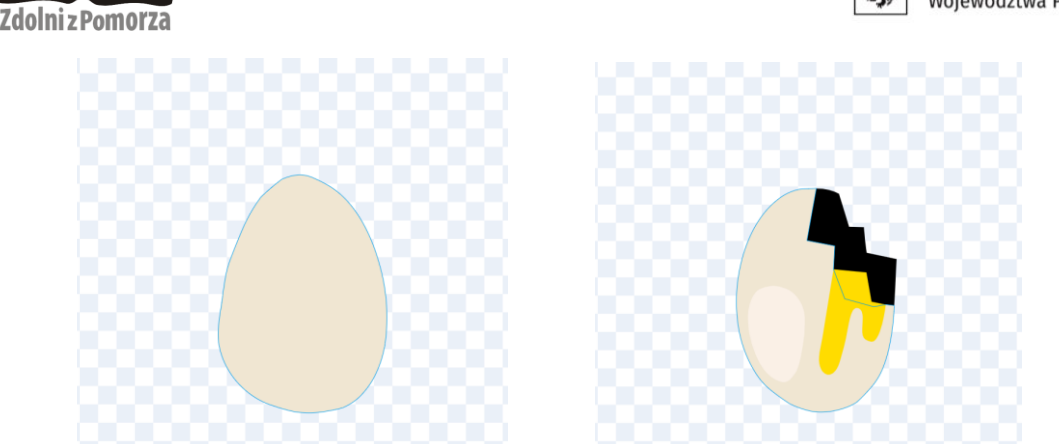

Źródło: scratch.mit.edu, dostęp: 02.12.2022.

- 3. Jajko, gdy gracz go nie złapie i spadnie na ziemię pęknie. Grafika dostępna w aplikacji Scratch (scratch.mit.edu).
- 4. Wilk musi trzymać koszyk. Koszyk musi być w takim kolorze, jaki nie występuje w innym miejscu w naszej grze (kolor koszyka będzie ważny dla sprawdzania czy jajko do niego wpadło). Koszyk musi też znajdować się z lewej strony wilka (aby dobrze wychodziło obracanie).
- 5. Można duszka narysować lub pobrać z gotowych grafik.

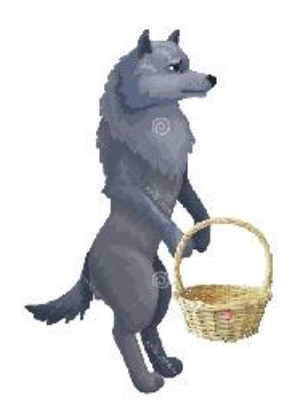

Źródło: https://pl.dreamstime.com/wilk-stojący-na-łapach-kreskówka-ilustracja-wyizolowana-zwektora-izolowany-białym-tle-płaskiego-image173619301, dostęp: 01.12.2022.

6. Duszek-jajko powinien się klonować. Tworzymy zatem skrypt, który będzie generował nowe "jajka-klony", które będą pojawiać się co sekundę. Dodatkowo skrypt ten

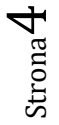

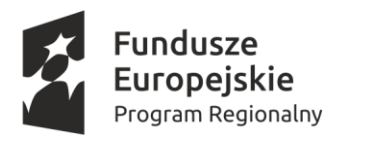

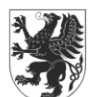

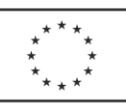

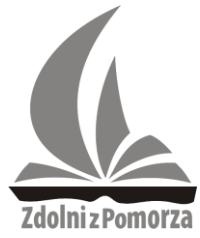

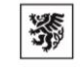

Instytucja Samorządu Województwa Pomorskiego

uwzględnia zmienną - punkty, którą powinniśmy utworzyć, aby móc liczyć zebrane przez wilka jajka.

- 7. Zastanówmy się dalej, co powinien robić każdy klon. Pierwsza rzecz to wylosowanie miejsca, w którym klon powinien się pokazać – to znaczy jednego z czterech miejsc początkowych, z których jajko może wyruszyć w swoją podróż.
- 8. Możemy zrobić to na przykład w taki sposób, że najpierw losujemy liczbę z zakresu binarnego – tylko dwie możliwe wartości, z których jedna oznacza lewą, a druga prawą stronę. Następnie wykonujemy podobne losowanie, w którym jedna z liczb oznacza górę, a druga dół. W ten sposób mamy cztery możliwości – zależnie od tego, jaka wyszła kombinacja w wylosowanych liczbach  $(1,1;1,2;2,1;2,2)$  – przenosimy klony w odpowiednie miejsce.
- 9. Dalej możemy przejść do opisania ruchu jajka-klona. Jest on różny zależnie od tego, czy jajko znajduje się po prawej, czy po lewej stronie. Dlatego najpierw sprawdzamy, po której stronie znajduje się "jajko-klon". Następnie dla jajka po lewej stronie, jeśli dotyka koloru linii, po której ma się poruszać przesuwamy je w prawą stronę, a jeśli nie dotyka linii przesuwamy je w dół. Analogicznie robimy z jajkiem po lewej stronie, które jeśli dotyka linii powinno być przesunięte w stronę lewą. Jajka powinny być cały czas w ruchu, stąd też stale używamy pętli.
- 10. Ostatnim etapem tworzenia jajka-klona jest dodanie sprawdzania, czy wpadło ono do koszyka, czy też spadło na ziemię. Do pętli zawsze musimy dodać jeszcze dwa bloki "jeżeli" – w których sprawdzimy:
	- czy klon dotyka koloru koszyka:

jeśli tak – zwiększamy liczbę punktów i usuwamy klona.

- czy klon zleciał do dołu okna gry:

jeśli tak, usuwamy klona bez dodawania punktów.

11. Teraz musimy zaprogramować ruch wilka. Wilk będzie obracał się w odpowiednią stronę i przemieszczał w miejsce, w którym może zebrać spadające jajko. Obrót i przemieszczenie powinny być wykonywane po naciśnięciu przez gracza wybranych

Strona ம

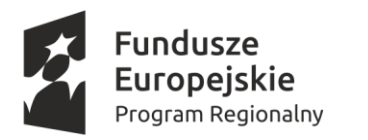

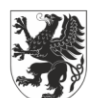

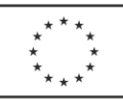

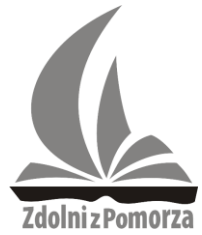

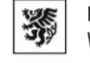

Instytucja Samorządu Województwa Pomorskiego

przycisków. Współrzędne powinny być dobrane tak, aby wilk idąc do danego miejsca przystawiał koszyk do końca linii.

- 12. Aby blok *ustaw styl obrotu* działał dobrze wilk powinien mieć ustawiony styl obrotów prawo-lewo.
- 13. Należy w grze wprowadzić punktację zliczającą, za każde złapane jajko jeden punkt.
- 14. Gra kończy się (game over), gdy na ziemię spadną 3 jajka (tak jakbyśmy mieli 3 życia).
- 15. Dodatkowe punkty są przyznawane za stworzenie trzech dodatkowych mechanik w grze:

- zwiększenie prędkości ruchu jajek, co 45 sekund,

- ustawienie muzyki - przy złapaniu jajka włączamy wesołą muzyczkę, a za pominięte jajko smutną,

- co 15 złapanych jajek zmieniamy kolor jajek.

Przykładowy widok podstawowych elementów w grze:

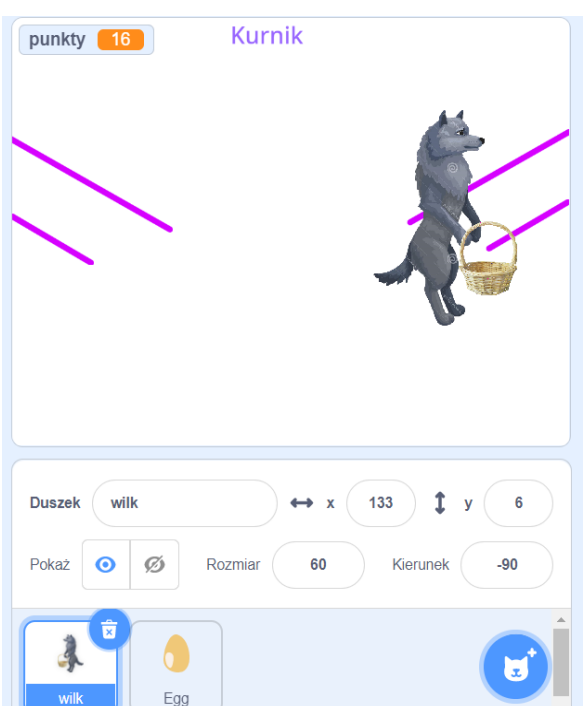

Źródło: praca własna w programie Scratch (scratch.mit.edu), dostęp: 02.12.2022.

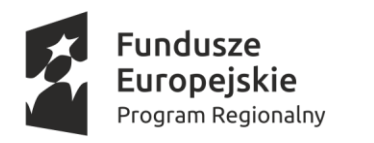

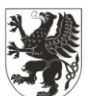

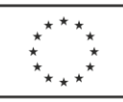

Strona  $\overline{\phantom{0}}$ 

Zdolni z Pomorza

Pomorski Ośrodek Doskonalenia Nauczycieli w Słupsku

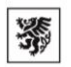

Instytucja Samorządu Województwa Pomorskiego

# **Zadanie 2.**

Jakie zasoby przygotować:

- 1. Zestaw komputerowy
- 2. Dowolny pakiet oprogramowania biurowego zawierający arkusz kalkulacyjny np. Libre Office, OpenOffice, czy Microsoft Office.

Podstawowymi elementami występującymi uniwersalnie przy programowaniu komputerów są schematy blokowe oraz możliwość wprowadzania danych przez użytkownika. Schemat blokowy to narzędzie służące do przedstawienia kolejnych czynności w projektowanym algorytmie. Inaczej jest to diagram, na którym procedura, system lub program komputerowy są reprezentowane przez opisane figury geometryczne połączone strzałkami zgodnie z kolejnością wykonywania czynności wynikających z przyjętego algorytmu rozwiązania zadania. Schematy blokowe pozwalają na prostą zamianę instrukcji na instrukcje programu komputerowego. Natomiast dane wprowadzane przez użytkowników zapewniają interakcję programów, aplikacji, czy systemów komputerowych z ich użytkownikami.

Zadanie polega na tym, aby przy pomocy arkusza kalkulacyjnego zaprogramować działanie zgodne z przedstawionym schematem blokowym.

Etapy główne:

- 1. W dowolnej komórce arkusza kalkulacyjnego należy wprowadzić wartość N (wczytaj N – zgodnie ze schematem) – dowolna wartość liczbowa.
- 2. W dowolnej komórce arkusza kalkulacyjnego należy wprowadzić instrukcję warunkową (tzw. zagnieżdżone jeżeli) dla sprawdzenia wartości N zgodnie z przedstawionym schematem blokowym (uwaga - zachować kolejność działań).
- 3. Wprowadzona instrukcja warunkowa jest zaawansowaną formułą, która działa i zmienia się w odpowiedzi na zmieniane wartości liczby N wprowadzane przez użytkownika. Przykładowo dla wartości N większych od 100 wynikiem działania algorytmu będzie napis "Duża liczba".
- 4. Napisy zmieniają się zgodnie z wartościami liczby N przedstawionymi na poniższym schemacie blokowym.

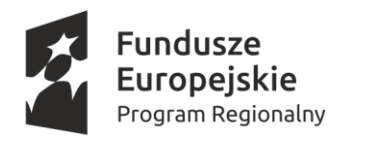

# URZĄD MARSZAŁKOWSKI<br>WOJEWÓDZTWA POMORSKIEGO

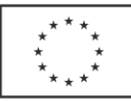

Strona

 $\infty$ 

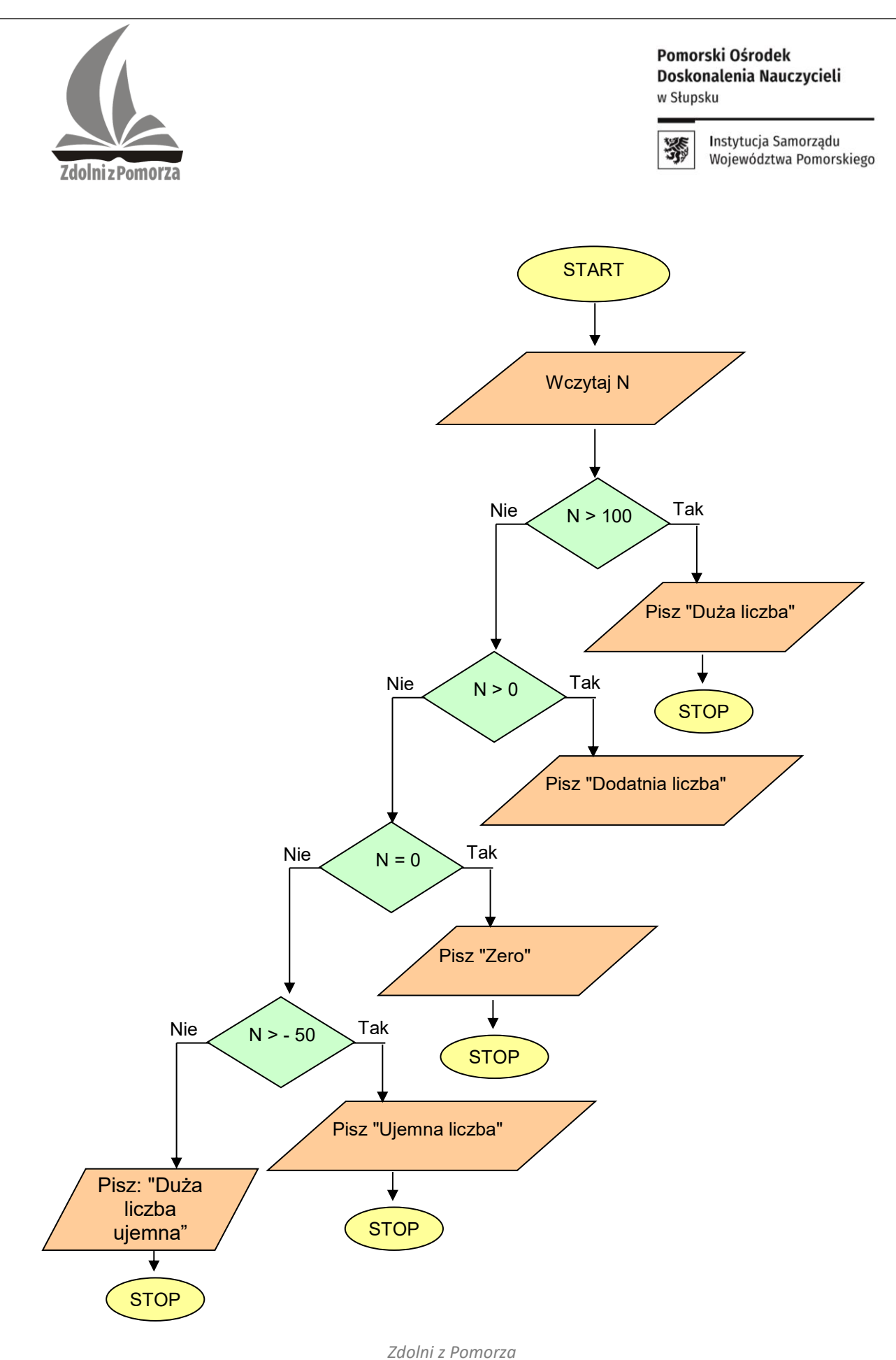

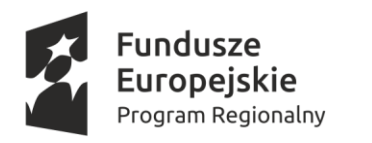

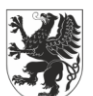

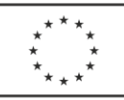

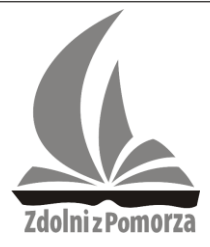

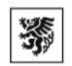

Instytucja Samorządu Województwa Pomorskiego

# **Zadanie 3.**

Jakie zasoby przygotować:

1. Zestaw komputerowy z dostępem do wybranego środowiska programistycznego C++, C#, Pascal lub Python.

Napisz program obliczający średnią arytmetyczną ocen (zwykłą).

Etapy główne:

- 1. Program prosi użytkownika o podanie liczby ocen.
- 2. Należy ograniczyć maksymalną liczbę ocen do 20.
- 3. W przypadku przekroczenia maksymalnej wartości liczby ocen program wypisze komunikat: "Za duża liczba ocen" i ponownie poprosi o wprowadzenie liczby ocen z dozwolonego zakresu, od 1 do 20 ocen.
- 4. Po wprowadzeniu prawidłowej liczby ocen, program żąda wprowadzenia kolejnych ocen, których liczba jest zgodna z liczbą ocen wybranych przez użytkownika.
- 5. Jednocześnie program wypisuje w sposób losowy nazwy przedmiotów. Przykładowo: podaj ocenę z "Informatyki", gdzie nazwy przedmiotów są dobierane z własnego zestawu nazw przedmiotów, na przykład zapisane we wcześniej utworzonej tablicy.
- 6. Należy ograniczyć wprowadzane oceny do wartości od 1 do 6. Wyłącznie liczby całkowite. Przy wprowadzeniu nieprawidłowej wartości program wyświetli komunikat: "Nieprawidłowa ocena proszę wprowadzić ponownie".
- 7. Jednocześnie na każdym etapie podczas wprowadzania wartości jest możliwość zamknięcia i wyjścia z programu za pomocą klawisza "Esc".
- 8. Po prawidłowym wprowadzeniu wszystkich ocen wymaganych przez użytkownika program wyświetla wszystkie nazwy przedmiotów i ich oceny oraz wylicza i wyświetla średnią arytmetyczną ocen (liczba rzeczywista z dokładnością do dwóch miejsc po przecinku).
- 9. Dodatkowo jeśli średnia arytmetyczna jest powyżej 4,75 program wyświetli komunikat: "Gratuluję otrzymujesz wyróżnienie".

Strona  $\sigma$ 

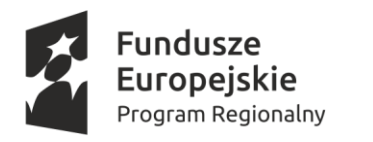

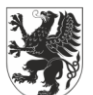

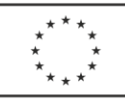

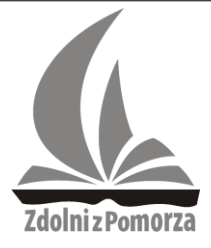

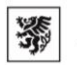

Instytucja Samorządu Województwa Pomorskiego

## **Zadanie 4.**

Jakie zasoby przygotować:

1. Zestaw komputerowy z dostępem do wybranego środowiska programistycznego C++, C#, Pascal, Java, Python.

Napisz program, który dla numeru PESEL podanego przez użytkownika, sprawdzi czy jest to numer poprawny i wypisze odpowiedni komunikat – "Poprawny numer PESEL" lub "Niepoprawny numer PESEL".

Dodatkowo w przypadku poprawnego numeru PESEL określi również płeć właściciela sprawdzanego numeru PESEL ("kobieta", czy "mężczyzna").

Numer PESEL to jedenastocyfrowy symbol numeryczny (11 cyfr), który pozwala na łatwą identyfikację osoby, która go posiada. Numer PESEL zawiera datę urodzenia, numer porządkowy, oznaczenie płci oraz liczbę kontrolną. Każda cyfra ma swoje znaczenie. Na przykład na podstawie 10 cyfry można określić płeć właściciela numeru PESEL. Parzysta

cyfra oznacza płeć żeńską, a nieparzysta męską. Natomiast 11 cyfra jest cyfrą kontrolną. W Polsce każda osoba fizyczna jest jednoznacznie identyfikowana na podstawie numeru PESEL.

Każda z 11 cyfr w numerze PESEL ma swoje znaczenie.

Można je podzielić następująco:

### RRMMDDPPPPK

- RR to 2 ostanie cyfry roku urodzenia,
- MM to miesiąc urodzenia (zapoznaj się z sekcją "Dlaczego osoby urodzone po 1999 roku mają inne oznaczenie miesiąca urodzenia", która znajduje się poniżej),
- DD to dzień urodzenia.
- PPPP to liczba porządkowa oznaczająca płeć. U kobiety ostatnia cyfra tej liczby jest parzysta (0, 2, 4, 6, 8), a u mężczyzny - nieparzysta (1, 3, 5, 7, 9),
- $K$  to cyfra kontrolna.

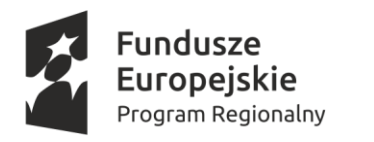

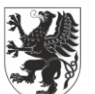

URZĄD MARSZAŁKOWSKI OJEWÓDZTWA POMORSKIEGO

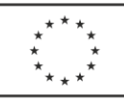

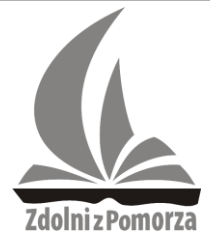

Pomorski Ośrodek Doskonalenia Nauczycieli w Słupsku

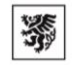

Instytucja Samorządu Województwa Pomorskiego

Przykład:

PESEL 810203PPP6K należy do kobiety, która urodziła się 3 lutego 1981 roku, a PESEL **7**61115PPP3K - do mężczyzny, który urodził się 15 listopada 1976 roku.

Etapy główne:

1. Należy sprawdzić poprawność numeru PESEL, co można zrobić według następującego algorytmu:

a) obliczamy sumę:

 $1\times a + 3\times b + 7\times c + 9\times d + 1\times e + 3\times f + 7\times g + 9\times h + 1\times i + 3\times j + 1\times k$ 

(gdzie litery oznaczają kolejne cyfry numeru PESEL),

b) sprawdzamy, czy reszta z dzielenia przez 10 wynosi 0. Bowiem jeśli ostatnia cyfra otrzymanej sumy równa się 0, to numer PESEL jest formalnie poprawny, w przeciwnym razie numer jest błędny.

Uwaga: wszelkie wartości składające się z innej liczby cyfr niż 11 oraz inne niż prawidłowy numer PESEL należy uznać za błędne i wyświetlić komunikat: "Niepoprawny numer PESEL". Dla poprawnego numeru PESEL należy wyświetlić komunikat: "Poprawny numer PESEL" oraz podać informację ("kobieta" lub "mężczyzna").

### **Zadanie 5.**

Jakie zasoby przygotować:

1. Zestaw komputerowy z dostępem do Internetu oraz dowolnego środowiska pozwalającego tworzyć strony w dowolnej wersji HTML (np. notatnik, notepad++).

Należy utworzyć stronę internetową ("www") stosując "czysty" HTML w dowolnej wersji. Treść strony ma zawierać informacje odnoszące się do dowolnie wybranego konkursu lub olimpiady informatycznej (może być Pomorska Liga Zadaniowa *Zdolni z Pomorza*). Przy tworzeniu strony internetowej należy uwzględnić elementy obowiązkowe:

• Tytuł strony – nazwa wybranego konkursu lub olimpiady informatycznej. Dodatkowy punkt za dowolną ikonę (grafikę) w tytule strony.

trona.

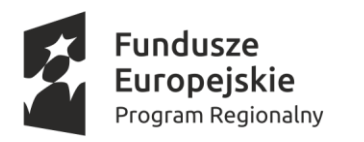

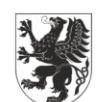

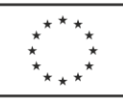

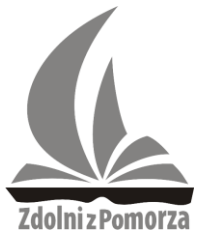

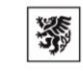

Instytucja Samorządu Województwa Pomorskiego

- Jednoznaczne określenie strony kodowej (standardu kodowania umieszczamy w kodzie).
- Zastosowanie akapitów i wybranych nagłówków.
- Link (hiperłącze) do oryginalnej strony wybranego konkursu lub olimpiady informatycznej, do którego/której odnosi się treść strony.
- Co najmniej jedna grafika na stworzonej stronie internetowej.
- Co najmniej jedna muzyka uruchamiana w tle lub po kliknięciu w dowolnie wybrany element strony z możliwością wyłączenia.
- Co najmniej jedna tabela dowolnych rozmiarów z wypełnioną treścią w komórkach tej tabeli.
- Co najmniej raz zastosowane będą wykazy numerowane lub wypunktowane.
- Elementy edycyjne dla tekstu (np. pogrubienie, kursywa, podkreślenie, czy różne kolory czcionek).

Uwaga: Wszystkie pliki tworzące stronę należy umieścić w jednym folderze, który następnie należy spakować (dokonać kompresji dowolnym bezpłatnym programem dostępnym w sieci) i wysłać zgodnie z instrukcją.